# 設定200/300系列託管交換器上的跨距樹狀目錄通 訊協定(STP)狀態和全域設定

## 目標

當交換器或橋接器透過多個路徑互連時,跨距樹狀目錄通訊協定 (STP) 可防止迴圈形成。跨 距樹狀目錄通訊協定藉由與其他交換器交換橋接通訊協定資料單元(BPDU)訊息的方式實作 802.1D IEEE演演算法,藉此偵測回圈,然後透過關閉選取的橋接器介面來移除回圈。此演算 法可保證兩個網路裝置之間有一個且只有一個有效路徑。200/300系列託管交換機提供傳統 STP、快速STP(RSTP)和多重STP(MSTP)。

本文的目的是解釋如何配置200/300系列託管交換機以運行三種STP。這將為您的網路提供收 斂和無環拓撲。

#### 適用裝置

· SF/SG 200和SF/SG 300系列託管交換器

## 軟體版本

•1.3.0.62

#### STP狀態和全域性設定的配置

步驟 1.登入到Web配置實用程式並選擇生成樹> STP狀態和全域性設定。 將打開STP狀態和 全域性設置頁面:

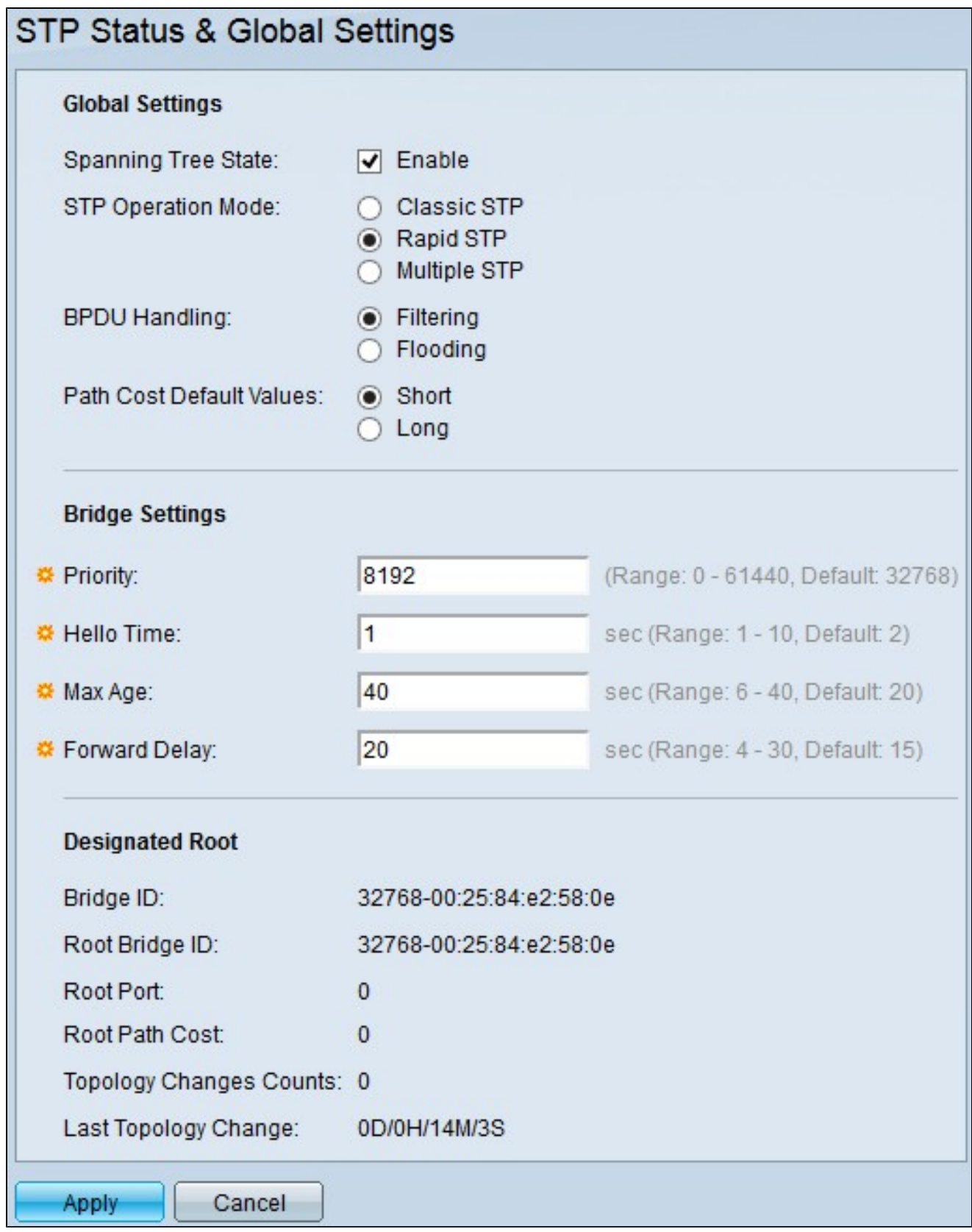

步驟 2.勾選Spanning Tree State欄位中的Enable覈取方塊以啟用STP。

步驟 3.在STP Operation Mode欄位中點選STP操作模式的單選按鈕。可用選項包括:

·傳統STP — 提供任意兩個終端站之間的單一路徑和無環拓撲。

·快速STP — 檢測網路拓撲以提供更快的收斂。

·多個STP — 檢測第2層環路,作為一種解決方案,MSTP可防止環路中涉及的埠傳輸任何流 量。

注意:有關RSTP的詳細資訊,請參[閱200/300系列託管交換機上的快速生成樹協定](https://www.cisco.com/c/zh_tw/support/docs/smb/switches/cisco-small-business-200-series-managed-switches/smb84-rapid-spanning-tree-protocol-rstp-configuration-on-the-200-3.html) [\(RSTP\)配置。](https://www.cisco.com/c/zh_tw/support/docs/smb/switches/cisco-small-business-200-series-managed-switches/smb84-rapid-spanning-tree-protocol-rstp-configuration-on-the-200-3.html)

注意:有關MSTP的詳細資訊,請參閱文[章「交換機上的多生成樹協定\(MSTP\)配置」](https://www.cisco.com/c/zh_tw/support/docs/smb/switches/cisco-250-series-smart-switches/smb71-configure-multiple-spanning-tree-protocol-mstp-on-a-switch.html)。

步驟 4.停用STP時,按一下BPDU處理欄位中的可用選項之一可處理橋接協定資料單元 (BPDU)資料包:

·過濾 — 此選項過濾BPDU資料包。

·泛洪 — 此選項泛洪BPDU資料包。

步驟 5.按一下「路徑開銷預設值」(Path Cost Default Values)欄位中的一個可用選項,以分配 預設路徑開銷:

·短 — 此選項使用範圍從1到65,535之間的埠路徑開銷。

·長 — 此選項使用範圍從1到200,000,000的埠路徑成本。

步驟 6.在Priority(優先順序)欄位中輸入優先級值。優先順序值確定根網橋。如果兩個或多 個裝置具有相同的優先順序值,則選擇具有最低MAC地址的裝置作為根網橋。網橋優先順序 值以4096的增量提供。例如4096、8192、12288等。範圍為0 - 61440。

步驟 7.在Hello Time欄位中輸入hello時間。這是根網橋在配置消息之間等待的時間間隔。

步驟 8.在Max Age(最大期限)欄位中輸入最大期限。這是交換器沒有收到組態訊息時所用的 時間。這之後,交換機將重新配置網路。

步驟 9.在Forward Delay欄位中輸入轉發延遲。這是網橋在轉發資料包之前偵聽的時間。

Designated Root欄位顯示以下資訊:

·網橋ID — 網橋ID,由與交換機的MAC地址連線的網橋優先順序組成。

·根網橋ID — 根網橋ID,由與根網橋MAC地址連線的根網橋優先順序組成。

·根埠 — 具有從此網橋到根網橋的最低開銷路徑的埠。

·根路徑開銷 — 從此網橋到根的路徑開銷。

·拓撲更改計數 — 已發生的STP拓撲更改的總數。

·上次拓撲更改 — 自上次拓撲更改發生以來經過的時間間隔。

步驟 10.按一下「Apply」以儲存組態。

#### 關於此翻譯

思科已使用電腦和人工技術翻譯本文件,讓全世界的使用者能夠以自己的語言理解支援內容。請注 意,即使是最佳機器翻譯,也不如專業譯者翻譯的內容準確。Cisco Systems, Inc. 對這些翻譯的準 確度概不負責,並建議一律查看原始英文文件(提供連結)。